# ENROLLING IS EASY

**Company Key: prospect**

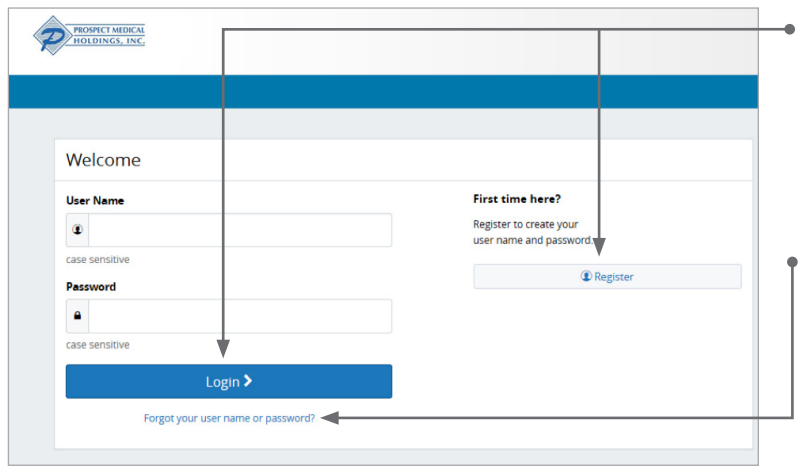

### Get started

Visit **www.benefitsolver.com** and login by entering your user name and password. If you are a first-time user, click on 'Register' to set up your user name, password and security questions. Our 'Company Key' is **prospect** (note: it's case sensitive).

#### Forgot your password?

- 1. Visit **www.benefitsolver.com** and click on the 'Forgot your password?' link.
- 2. Enter your social security number, company key and date of birth.
- 3. Answer your security phrase.
- 4. Enter and confirm your new password, then click 'Continue' to return to this page and login.

#### 2018 Open Enrollment is Here! 2018 Open Enrollment Ends October 15th. 62 Days Left art Here  $\sum$ Ouestions? MyChoice Mobile Ann If you have any questions during your Enrollment - please contact your HR admin. Welcome to the Prospect Medical Holdings Benefits Site  $\Rightarrow$  To Do  $\bullet$ 2018 Open Enrollment Enroll as Easy as 1-2-3 ANDREA, welcome to your one-stop for all you  $\triangle$   $\circ$ ange My Be

### Begin enrollment

Click 'Start Here' and follow the instructions to enroll in your benefits or waive coverage.

You must make your elections by the deadline located to the left of the 'Start Here' button.

### Wondering what something means?

View the online glossary in the 'Reference Center.'

### Want to review your current plan?

You have year-round access to your benefit summary and specific benefit elections at **www.benefitsolver.com**.

- 1. Click 'Benefits Summary'.
- 2. Review your current plan.

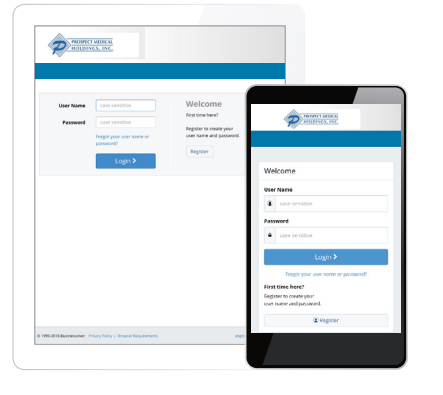

## SCAN & ENROLL

Enroll in your benefits from your mobile device. Visit **www.benefitsolver.com** or simply scan this QR code and tap your way through your elections. If you don't already have a QR code reader on your smart phone or tablet, download one from your device's app store.

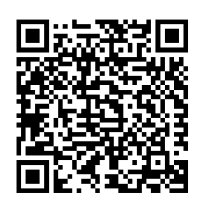

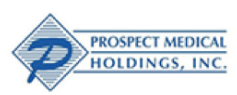

www.benefitsolver.com Company Key: prospect

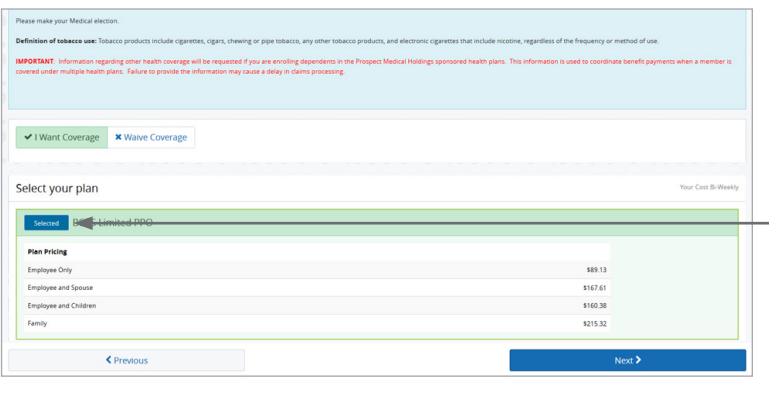

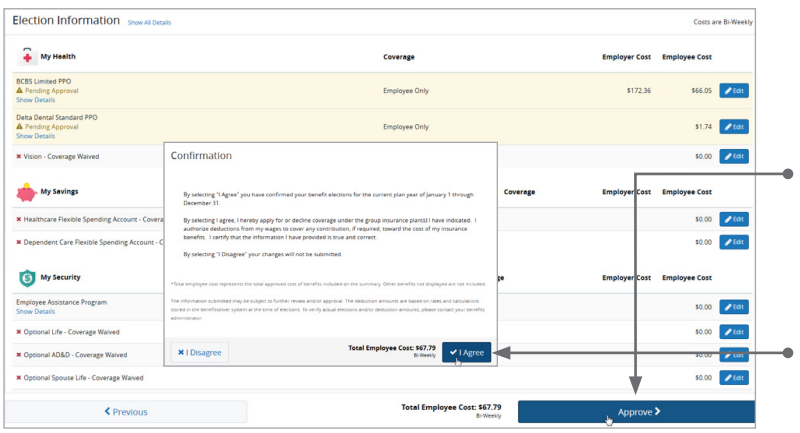

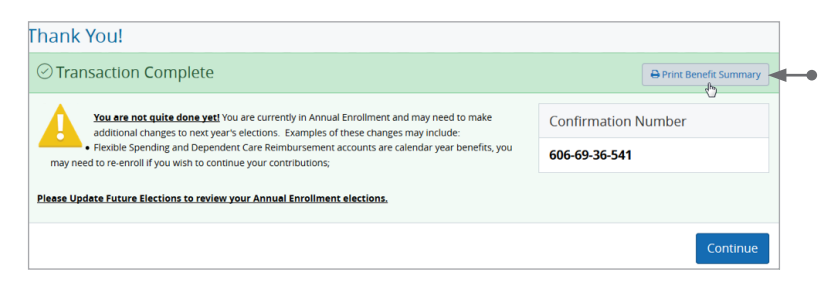

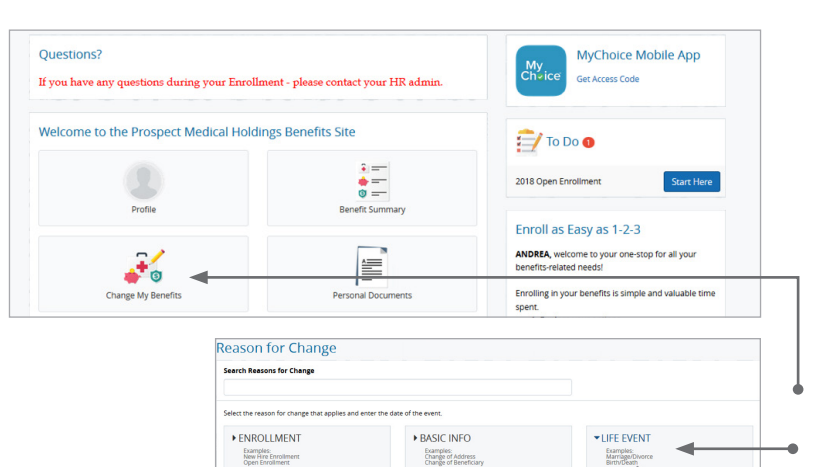

### Make your elections

Review your options as you walk through the enrollment process. Click 'Select' on the plan(s) you choose. Track your choices along the enrollment bar which updates with your total cost.

If you have any questions as you go through enrollment you may refer to the 'Reference Center' tools. They can also help you make the correct elections.

### Review your elections

Review, edit and approve your personal information, elections, dependents and total cost.

### Approve

Once you have reviewed your elections and they are accurate, click 'Approve'.

### Confirm your choices

Your enrollment isn't complete until you confirm your benefit elections.

### Print

Print your election information and confirmation number for future reference.

## MAKE MID-YEAR CHANGES

The benefit elections you make will remain in effect until the end of the plan year, unless you are affected by one of these life changing events:

- Getting married or divorced,
- A change in job status (for you or an enrolled dependent), or
- Having a baby or adopting a child.

If you experience any of these qualifying events, you must provide the required supporting documentation and make changes within **31 days** of the event.

- 1. Login to **www.benefitsolver.com.**
- 2. Click on the 'Start Here' button to change your benefits or your basic information.
- 3. Select the life event button and make your changes.

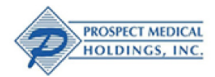